# **How To Set Up Shopify: The Complete Shopify Store Toolkit**

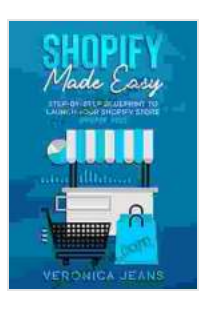

### **[Shopify Made Easy \[2024\]: How To Set Up Shopify \(The](https://nicksucre.com/reading-an-ebook.html?pdf-file=eyJjdCI6IkV3K0pwK0Y2dDVITkNmU3FMN3BsZ1FOeW9pTzZlbEZNOEg4VFwveE9OdGhNd1wvTjVEWkMrT1RLRk1LUlRjRm1ZV3FuSk1GSFBNQXFFTGtobU9nUG9OSUhoUXp0RDBZZ2NCeVFIQXdxdUJVNWM1bmlWY29lUjFYUW9xXC9saFNMQnpmcGhSUCsxVm95YVh3Q0F3eFFrSUhmbWtmNVRBWHRvUlQya2g4QUszR2JHZlY5XC9VekIrbHh3a0FrbVkySFZcL2Q3NlZuQ3RYbWVTYngyZDFITzJsUlF4bkRJQ2xmbVJaWU56dGsrdTU2dEhLOD0iLCJpdiI6Ijg4YWMyZmI4OWY1YTM1ZTVjNjI5NDVmZTE0NzM1MmJhIiwicyI6IjI2Yzk2ZTNjY2FkZmYyOTMifQ%3D%3D) Complete Shopify Store Toolkit)** by Veronica Jeans

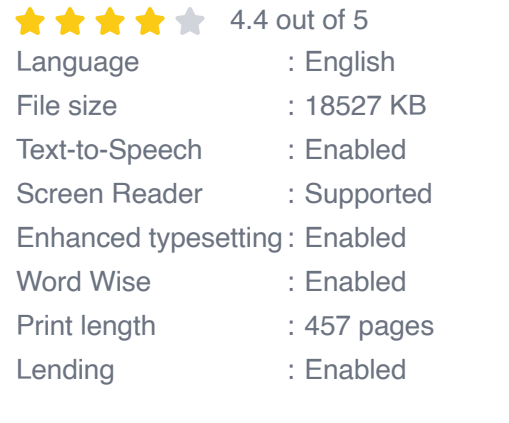

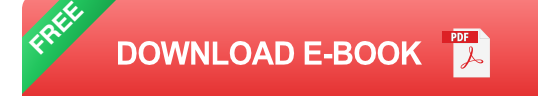

Shopify is a leading ecommerce platform that makes it easy to start and grow your online business. With Shopify, you can create a professionallooking website, manage your inventory, process orders, and track your sales. In this article, we'll walk you through the step-by-step process of setting up a Shopify store.

#### **Step 1: Choose a Domain Name**

Your domain name is the address of your website on the internet. It's important to choose a domain name that is easy to remember and relevant to your business.

To choose a domain name, follow these steps:

- 1. Brainstorm a list of possible domain names.
- 2. Check if the domain names are available using a domain name registrar.
- 3. Choose a domain name that is short, memorable, and relevant to your business.

#### **Step 2: Create a Shopify Account**

Once you have chosen a domain name, you need to create a Shopify account.

To create a Shopify account, follow these steps:

- 1. Go to the Shopify website and click on the "Start free trial" button.
- 2. Enter your email address, password, and store name.
- 3. Click on the "Create your store" button.

#### **Step 3: Add Products to Your Store**

The next step is to add products to your store.

To add products to your store, follow these steps:

- 1. Click on the "Products" tab in the Shopify admin.
- 2. Click on the "Add product" button.
- 3. Enter the product's name, description, price, and inventory.
- 4. Upload product images.

5. Click on the "Save product" button.

#### **Step 4: Customize Your Store's Design**

Shopify offers a variety of templates that you can use to customize the design of your store.

To customize your store's design, follow these steps:

- 1. Click on the "Themes" tab in the Shopify admin.
- 2. Browse the available templates and click on the "Customize" button for the template you want to use.
- 3. Make changes to the template's design, such as the colors, fonts, and layout.
- 4. Click on the "Save" button.

#### **Step 5: Set Up Payment and Shipping**

Before you can launch your store, you need to set up payment and shipping.

To set up payment, follow these steps:

- 1. Click on the "Settings" tab in the Shopify admin.
- 2. Click on the "Payments" tab.
- 3. Select the payment gateways that you want to use.
- 4. Enter the required information for each payment gateway.
- 5. Click on the "Save" button.

To set up shipping, follow these steps:

- 1. Click on the "Settings" tab in the Shopify admin.
- 2. Click on the "Shipping" tab.
- 3. Enter the shipping zones and rates.
- 4. Click on the "Save" button.

#### **Step 6: Launch Your Store**

Once you have set up payment and shipping, you can launch your store.

To launch your store, follow these steps:

- 1. Click on the "Launch" button in the Shopify admin.
- 2. Enter your domain name.
- 3. Click on the "Launch store" button.

#### **Congratulations!**

You have now successfully set up a Shopify store.

Now that your store is up and running, you can start adding products, customizing your design, and promoting your store to attract customers.

Here are some additional tips for success:

- **Use high-quality product images.**
- **Write clear and concise product descriptions.**
- **Offer excellent customer service.**

Promote your store on social media and other online channels. ú.

With a little effort, you can build a successful online business with Shopify.

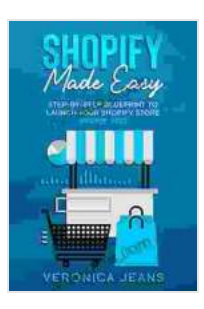

### **[Shopify Made Easy \[2024\]: How To Set Up Shopify \(The](https://nicksucre.com/reading-an-ebook.html?pdf-file=eyJjdCI6IkV3K0pwK0Y2dDVITkNmU3FMN3BsZ1FOeW9pTzZlbEZNOEg4VFwveE9OdGhNd1wvTjVEWkMrT1RLRk1LUlRjRm1ZV3FuSk1GSFBNQXFFTGtobU9nUG9OSUhoUXp0RDBZZ2NCeVFIQXdxdUJVNWM1bmlWY29lUjFYUW9xXC9saFNMQnpmcGhSUCsxVm95YVh3Q0F3eFFrSUhmbWtmNVRBWHRvUlQya2g4QUszR2JHZlY5XC9VekIrbHh3a0FrbVkySFZcL2Q3NlZuQ3RYbWVTYngyZDFITzJsUlF4bkRJQ2xmbVJaWU56dGsrdTU2dEhLOD0iLCJpdiI6Ijg4YWMyZmI4OWY1YTM1ZTVjNjI5NDVmZTE0NzM1MmJhIiwicyI6IjI2Yzk2ZTNjY2FkZmYyOTMifQ%3D%3D) Complete Shopify Store Toolkit)** by Veronica Jeans

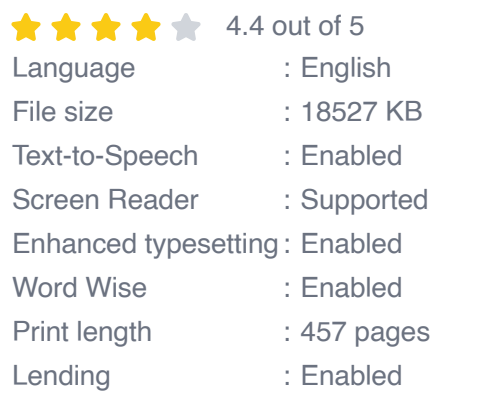

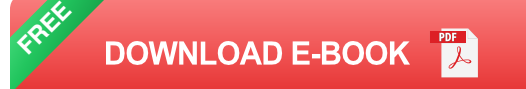

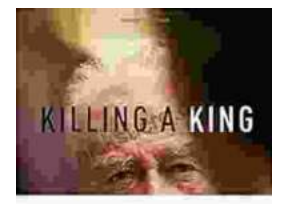

THE ASSASSINATESE OF FITTING RADIAL The State Secretary of Line

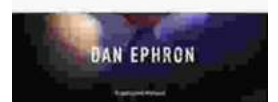

# **[Killing A King: The Assassination Of Yitzhak](https://nicksucre.com/book/killing-a-king-the-assassination-of-yitzhak-rabin-and-the-remaking-of-israel.html) Rabin And The Remaking Of Israel**

## The Assassination Of Yitzhak Rabin And The Remaking Of Israel ## \*\* An Event That Reshaped a Nation's Destiny \*\* On an autumn evening in 1995, a single shot shattered...

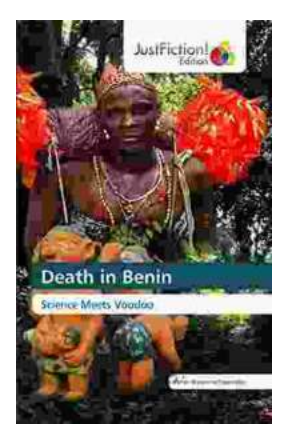

## **[Death in Benin: Where Science Meets Voodoo](https://nicksucre.com/Death%20in%20Benin%20Where%20Science%20Meets%20Voodoo.pdf)**

In the West African nation of Benin, death is not simply the end of life. It is a complex and mysterious process that is believed to involve both the physical and spiritual...